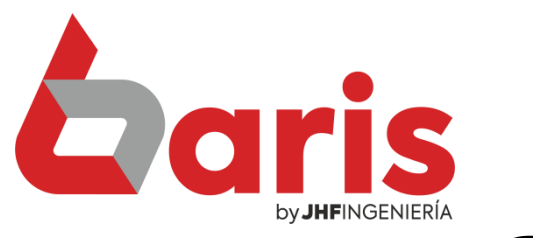

## Cómo activar el canjeo de Puntos de los clientes

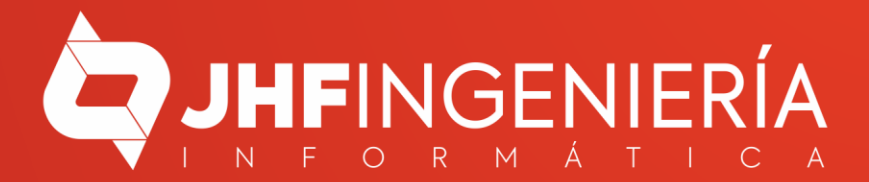

**CÓMO ACTIVAR EL CANJEO DE PUNTOS DE LOS CLIENTES**

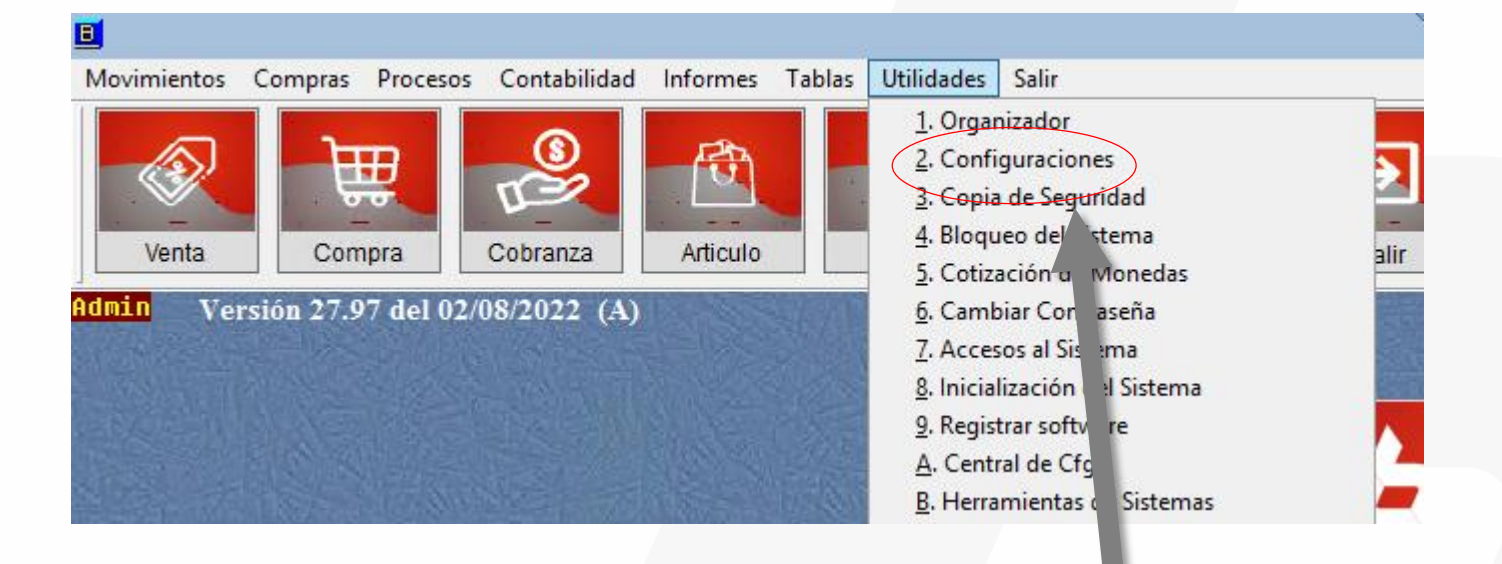

Ingrese en el Menú { Utilidades/ Configuraciones}

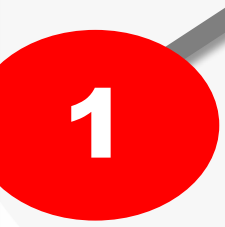

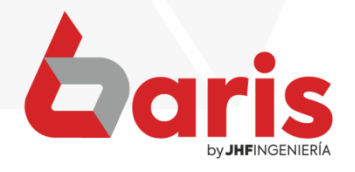

**CÓMO ACTIVAR EL CANJEO DE PUNTOS DE LOS CLIENTES**

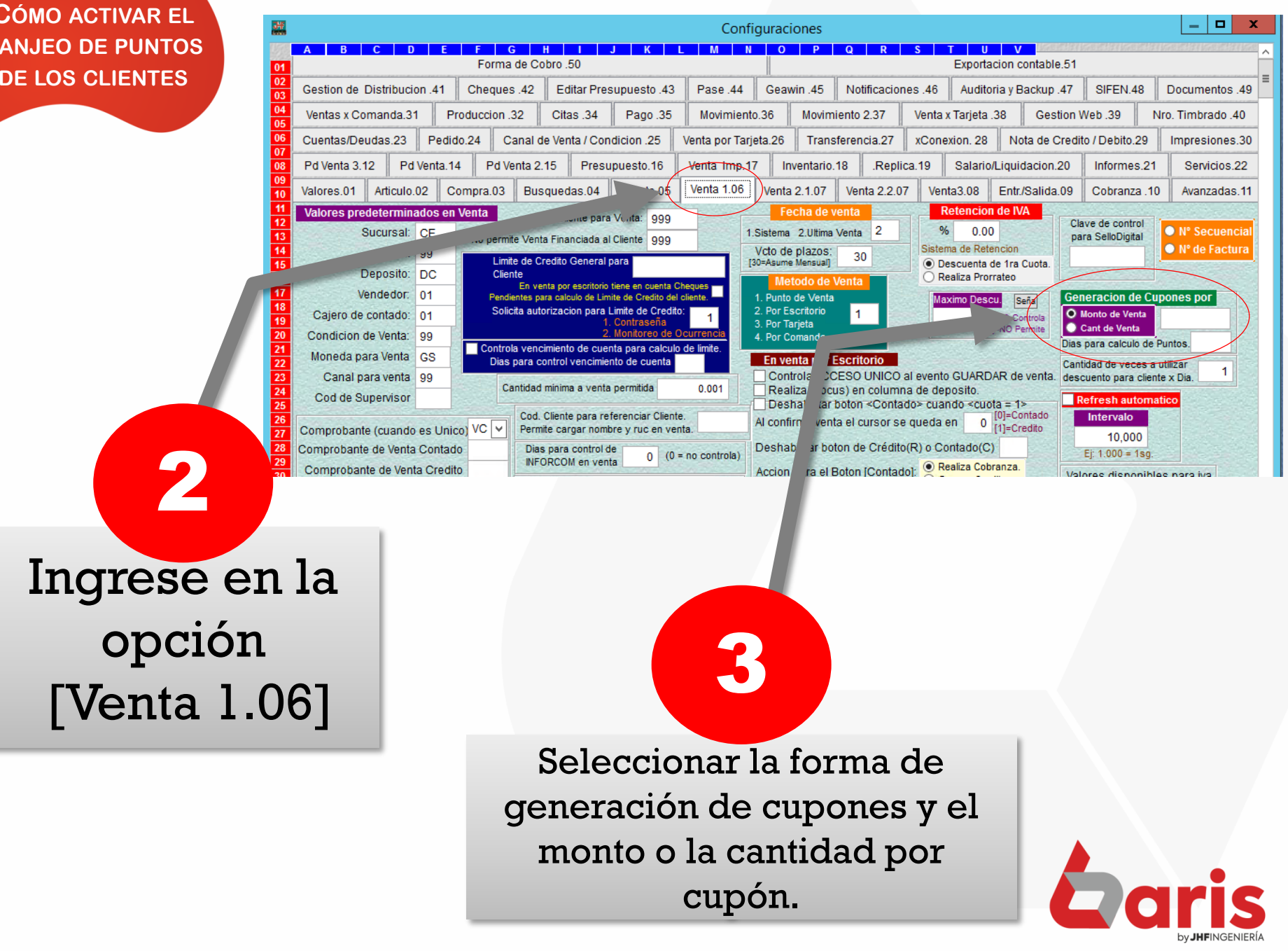

**CÓMO ACTIVAR EL CANJEO DE PUNTOS DE LOS CLIENTES**

> En el caso de seleccionar Monto de Venta, cargue el monto que equivaldrá cada cupón.

4

5

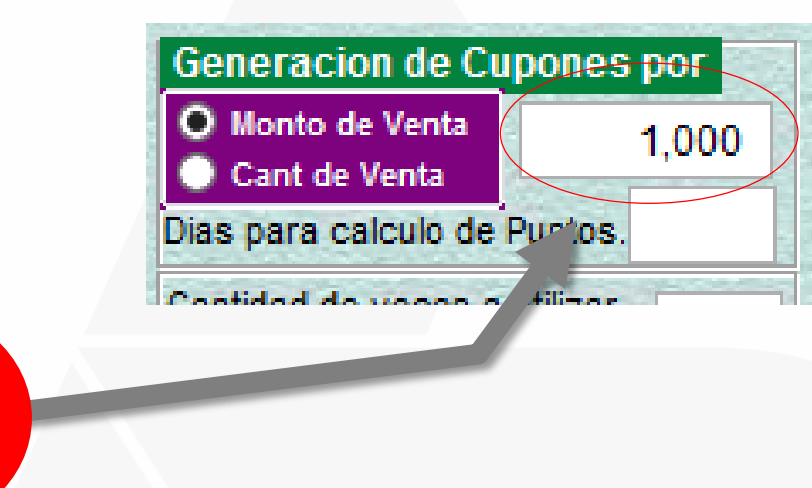

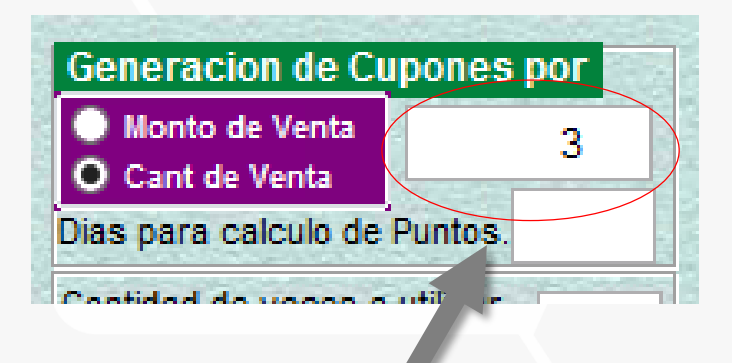

En el caso de seleccionar Cantidad de Venta, cargue la cantidad de venta que equivaldrá cada cupón.

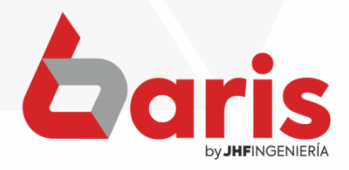

☎ +595 61 571 050 **①+595 983 618 040 Q** +595 981 223 020 www.jhf.com.py ihfpy@hotmail.com **Ad** @jhfingenieria

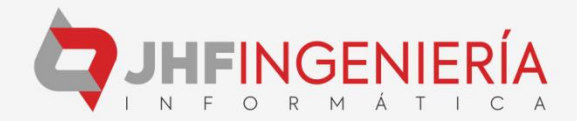